# **HP OfficeJet Pro** 7740 Wide Format tout-en-un séries

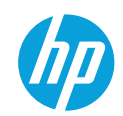

### **Démarrage**

- 1. Préparation: suivez les instructions figurant sur la fiche d'installation pour configurer l'imprimante.
- 2. Connexion : allez sur la page 123.hp.com/ojp7740 pour télécharger et lancer le logiciel d'installation ou l'appli mobile HP et connectez votre imprimante à votre réseau.

Remarque : l'application HP All-in-One Printer Remote est disponible dans la boutique d'applis.

**Remarque à l'attention des utilisateurs Windows® :** vous pouvez également utiliser le CD du logiciel de l'imprimante. Si le programme d'installation ne démarre pas, accédez à **Ordinateur**, double-cliquez sur l'icône du lecteur CD/DVD ayant le logo HP, puis sur setup.exe.

3. Activation : créez un compte ou enregistrez votre imprimante et terminez l'installation du logiciel d'impression ou l'application HP All-in-One Remote afin de pouvoir imprimer et numériser.

### **Si vous souhaitez lancer une impression depuis un Smartphone ou une tablette**

Vous pouvez utiliser votre imprimante pour imprimer des documents et des photos directement depuis vos périphériques mobiles.

- · iOS: Utilisez l'option Imprimer du menu Partager. Aucune configuration n'est nécessaire car iOS Airprint est pré-installé.
- **· Android :** Téléchargez et activez le plug-in HP Print Service (pris en charge par la plupart des appareils Android) à partir de Google Play Store.

Vous pouvez également utiliser l'application HP All-in-One Printer Remote pour configurer et utiliser votre imprimante HP en vue de numériser, imprimer et partager des documents. Installez l'application à partir de l'App Store de votre périphérique mobile. Pour activer l'impression mobile, rendez-vous sur le site Web HP Mobile Printing à l'adresse www.hp.com/go/mobileprinting. Si la version locale de ce site Web n'est pas disponible dans votre pays/région ou dans votre langue, il est possible que vous soyez redirigé vers le site Web HP Mobile Printing d'un(e) autre pays/région ou dans une autre langue.

## **En savoir plus**

Aide électronique : installez l'Aide électronique en sélectionnant cette option parmi les logiciels recommandés pendant l'installation du logiciel. Découvrez les fonctionnalités du produit et comment imprimer, résoudre des problèmes et obtenir une assistance. Obtenez des avis, des informations environnementales et réglementaires, y compris les déclarations de conformité et les avis d'application de la réglementation de l'Union européenne, dans la section Informations techniques.

- Windows® 10 : cliquez sur l'icône Démarrer, sélectionnez Toutes les applications, cliquez sur HP, sélectionnez l'icône portant le nom de l'imprimante, puis allez dans Aide et cliquez sur Rechercher dans l'aide HP.
- Windows® 8.1 : cliquez sur la flèche pointant vers le bas située dans la partie inférieure gauche de l'écran **Démarrer**, sélectionnez l'icône portant le nom de l'imprimante, cliquez sur **Aide**, puis sur **Rechercher dans l'aide HP**.
- Windows® 8 : cliquez avec le bouton droit de la souris sur une zone vide de l'écran **Démarrer**. Dans la barre qui s'affiche, cliquez sur Toutes les applications, puis cliquez sur l'icône portant le nom de l'imprimante. Sélectionnez Aide et cliquez sur **Rechercher dans l'aide HP**.
- **· Windows<sup>®</sup> 7 : cliquez sur Démarrer, sélectionnez <b>Tous les programmes**, cliquez sur **HP**, sélectionnez le dossier de l'imprimante et cliquez sur **Aide**.
- OS X Yosemite v10.10 et OS X El Capitan v10.11 : Choisissez Aide > Aide sur le Mac. Dans la visionneuse de l'aide, saisissez le nom de votre imprimante dans le champ de recherche, puis appuyez sur la touche *Entrée*.
- OS X Mavericks v10.9 : Choisissez Aide > Centre d'aide. Dans la visionneuse de l'aide, cliquez sur Aide pour toutes vos **applications**, puis sur l'aide correspondant à votre imprimante.

### **Numérisation du code pour plus d'informations**

Des tarifs de données standard peuvent s'appliquer. La disponibilité n'est pas assurée dans toutes les langues.

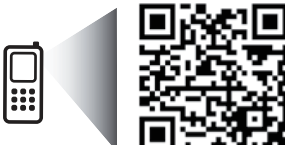

Les informations contenues dans ce document peuvent faire l'objet de modifications sans préavis.

www.hp.com/eu/m/0JP7740

## **En savoir plus (suite)**

Fichier LisezMoi : Il contient des informations sur le support HP, la configuration requise de votre système d'exploitation et les mises à jour récentes de votre imprimante.

· Windows: insérez le CD du logiciel dans votre ordinateur, puis recherchez le fichier ReadMe.chm. Double-cliquez sur le fichier ReadMe.chm pour l'ouvrir, puis sélectionnez le fichier Fichier LisezMoi dans votre langue.

Sur le Web : Aide et informations supplémentaires : www.support.hp.com. Enregistrement de l'imprimante : www.register.hp.com. Déclaration de conformité : www.hp.eu/certificates. Consommation d'encre : www.hp.com/go/inkusage.

### **Connexions réseau sans fil**

En suivant les instructions du panneau de commande de l'imprimante et en installant le logiciel d'impression HP, vous devriez réussir à connecter l'imprimante au réseau sans fil.

Remarque : si vous souhaitez modifier le type de connexion utilisé par l'imprimante (par exemple, d'un système USB à un système sans fil ou vice versa), vous devez utiliser les outils fournis avec le logiciel de l'imprimante HP. Pour plus d'informations, consultez « Modifier le type de connexion » dans le fichier d'aide (voir « En savoir plus » sur la page 19 de ce quide pour plus d'informations sur le fichier d'aide).

### Résolution des problèmes liés aux réseaux sans fil

### 1. Assurez-vous que l'imprimante n'est pas connectée au réseau via un câble Ethernet

La connexion sans fil ne fonctionne pas si l'imprimante est connectée au réseau via un câble Ethernet. Si c'est le cas, débranchez le câble Ethernet de l'imprimante.

#### 2. Assurez-vous que le voyant sans fil est allumé

Si le voyant bleu près du panneau de commande de l'imprimante n'est pas allumé, la fonction sans fil est peut-être désactivée. Pour activer le mode Sans fil, touchez ou faites glisser votre doigt en haut de l'écran pour afficher le Tableau de bord, puis touchez cette icône : (\*)) (Sans fil) puis cette icône : () (Paramètres). Pour activer le mode sans fil, touchez Paramètres du mode Sans fil, puis Sans fil.

Si le voyant bleu clignote, l'imprimante n'est connectée à aucun réseau. Utilisez l'Assistant de configuration sans fil depuis le panneau de commande de l'imprimante pour établir une connexion sans fil. Touchez ou faites glisser votre doigt en haut de l'écran pour afficher le Tableau de bord, puis touchez cette icône : (1) (Sans fil) puis cette icône : () (Paramètres). Dans l'écran Paramètres du mode Sans fil, touchez Assistant de configuration du mode Sans fil, puis suivez les instructions qui s'affichent.

### 3. Vérifiez que l'ordinateur ou le périphérique mobile est connecté au réseau sans fil

Vérifiez que votre ordinateur ou votre périphérique mobile est relié à votre réseau sans fil. Si vous ne parvenez pas à le connecter, contactez la personne ayant configuré votre réseau ou le fabricant de votre routeur. Il peut s'agir d'un problème matériel lié au routeur ou à l'ordinateur.

### 4 Testez la connexion sans fil

Pour vérifier que la connexion sans fil fonctionne correctement, imprimer un rapport test sans fil.

- a. Pour ce faire, assurez-vous que l'imprimante est sous tension et que le bac d'alimentation contient du papier.
- b. Touchez ou faites glisser votre doigt en haut de l'écran pour afficher le Tableau de bord, puis touchez cette icône : ((1) (Sans fil) puis cette icône : C (Paramètres).

### c. Touchez Imprimer les rapports.

#### d. Touchez Rapport de test du mode Sans fil.

En cas d'échec, consultez le rapport d'informations pour savoir comment corriger le problème et relancer le test.

Si le signal réseau est faible, essayez de rapprocher l'imprimante du routeur sans fil.

### 5. Redémarrez les composants du réseau sans fil

Mettez le routeur et l'imprimante hors tension, puis rallumez-les dans l'ordre suivant : d'abord le routeur, puis l'imprimante. Pour résoudre les problèmes de communication réseau, il suffit parfois de mettre les appareils hors tension et de les rallumer. Si vous ne parvenez toujours pas à établir de connexion, éteignez le routeur, l'imprimante et l'ordinateur en respectant l'ordre suivant : d'abord le routeur, ensuite l'imprimante et enfin l'ordinateur.

### **Résolution des problèmes liés aux réseaux sans fil (suite)**

Vous rencontrez toujours des problèmes ? Visitez le centre d'impression mobile HP (www.hp.com/go/wirelessprinting). Ce site Web contient des informations exhaustives et mises à jour sur l'impression sans fil, ainsi que des informations pour vous aider à préparer votre réseau sans fil, résoudre les problèmes lors de la connexion de l'imprimante au réseau sans fil, et résoudre les problèmes de logiciels de sécurité.

Remarque: si vous utilisez un ordinateur fonctionnant sous Windows, vous pouvez utiliser l'outil Print and Scan Doctor, qui peut vous aider à résoudre de nombreux problèmes avec l'imprimante. Pour télécharger cet outil, consultez le site www.hp.com/go/tools.

### **Connexions Wi-Fi Direct**

Wi-Fi Direct vous permet de connecter votre ordinateur ou votre périphérique mobile (smartphone ou tablette) à une imprimante sans utiliser de câble, sans vous connecter à un réseau sans fil existant. Pour utiliser Wi-Fi Direct, il se peut que vous deviez installer un logiciel HP sur votre ordinateur ou votre périphérique mobile. Pour plus d'informations, consultez la page 123.hp.com/ojp7740.

- Pour vérifier l'état de Wi-Fi Direct et connaître le nom du réseau Wi-Fi Direct ainsi que le mot de passe, touchez ou effleurez l'onglet situé en haut de l'écran pour ouvrir le tableau de bord, puis touchez ( $\bar{u}$ ) (Wi-Fi Direct). Si Wi-Fi Direct est désactivé, touchez (Paramètres) et activez la fonction.
- Pour savoir comment imprimer avec Wi-Fi Direct, consultez le site Web Wi-Fi Direct Printing (www.hp.com/go/wifidirectprinting).

### Informations relatives aux cartouches d'encre

**Cartouches :** pendant l'installation, lorsque vous êtes invité à placer des cartouches, vérifiez que vous utilisez celles qui étaient fournies avec l'imprimante.

**Stockage d'informations anonymes sur l'utilisation :** les cartouches HP utilisées avec cette imprimante contiennent une puce mémoire qui contribue à son fonctionnement et stocke une série limitée d'informations anonymes sur son utilisation. Ces renseignements peuvent servir à améliorer les futures imprimantes HP.

Pour plus d'informations et d'instructions sur la désactivation de ce stockage d'informations d'utilisation, voir le fichier d'aide (voir « En savoir plus » sur la page 19 de ce guide pour obtenir plus d'informations sur le fichier d'aide).

### **Informations de sécurité**

Respectez toujours les précautions de sécurité élémentaires quand vous utilisez cette imprimante afin de réduire les risques de blessures dues au feu ou à un choc électrique.

- r Lisez attentivement toutes les instructions contenues dans la documentation livrée avec l'imprimante.
- r Suivez tous les avertissements et instructions indiqués sur l'imprimante.
- r Débranchez l'imprimante des prises murales avant de procéder à un nettoyage.
- r N'installez jamais l'imprimante près d'un point d'eau et évitez de la manipuler avec des mains humides.
- · Installez l'imprimante de manière sécurisée sur une surface stable.
- r Installez l'imprimante en un lieu protégé où personne ne puisse marcher sur le cordon d'alimentation ou trébucher dessus, et où ce dernier ne puisse pas être endommagé.
- · Si l'imprimante ne fonctionne pas normalement, reportez-vous au fichier d'aide (voir « En savoir plus » sur la page 19 de ce guide pour plus d'informations sur le fichier d'aide).
- · Le produit ne contient aucune pièce dont l'entretien ne puisse être réalisé par l'utilisateur. Confiez les opérations d'entretien et de réparation à un technicien qualifié.
- Utilisez uniquement le cordon d'alimentation et l'adaptateur secteur éventuellement fournis par HP.

#### **Remerciements**

Microsoft et Windows sont soit des marques soit des marques déposées de Microsoft Corporation aux États-Unis et/ou dans d'autres pays.

Mac et OS X sont des marques déposées d'Apple, Inc. aux États-Unis et dans d'autres pays.

## **Configurer le fax**

Vous pouvez configurer le télécopieur en utilisant l'assistant du logiciel (recommandé) pendant ou après l'installation du logiciel en utilisant l'Assistant de configuration du télécopieur à partir du logiciel (Windows) ou de Paramètres de télécopie de base depuis HP Utility (OS X), ou poursuivre les étapes ci-dessous.

### 1. Utilisateurs résidant en Europe

Si votre pays ou votre région apparaît dans la liste ci-dessous, les informations nécessaires à la configuration du fax sont proposées sur la page suivante : www.hp.com/uk/faxconfig. Sinon, suivez les instructions figurant dans ce guide.

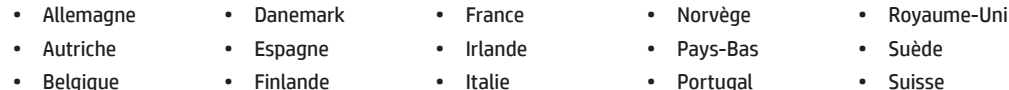

### 2. Connecter la ligne téléphonique

#### Utiliser la ligne téléphonique uniquement pour télécopie

Si un cordon téléphonique est fourni avec l'imprimante, HP vous recommande de l'utiliser. Si le cordon téléphonique n'est pas assez long, vous pouvez utiliser une rallonge (avec coupleur).

- a. Enfichez une extrémité du cordon téléphonique dans la prise téléphonique murale.
- b. Enfichez l'autre extrémité dans le port 1-LINE (face arrière de l'imprimante).

Remarque : N'enfichez pas le cordon téléphonique dans le port 2-EXT !

c. Si vous êtes abonné à un service ADSL, installez un filtre ADSL entre le port 1-LINE de l'imprimante et la prise téléphonique murale.

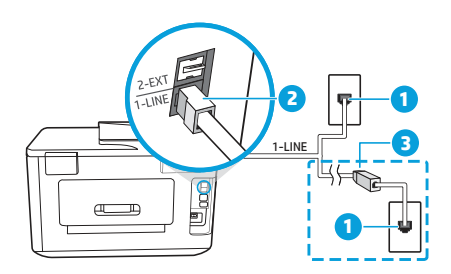

1 Prise téléphonique murale

Port 1-LINE (face arrière de l'imprimante)  $\overline{\phantom{a}}$ 

Remarque : Ne branchez aucun équipement au port 2-EXT.

Filtre ADSL (fourni par l'opérateur de téléphonie ou par le R prestataire de services)

#### 3. Connecter d'autres équipements

Pour connecter d'autres équipements, suivez le schéma approprié :

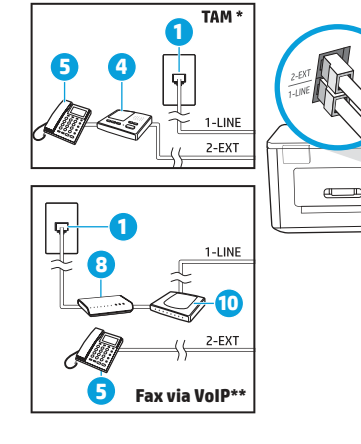

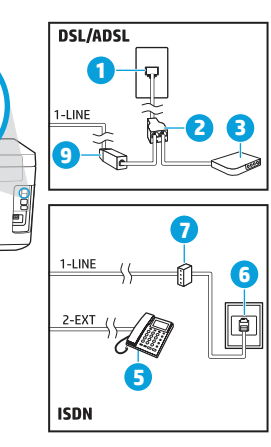

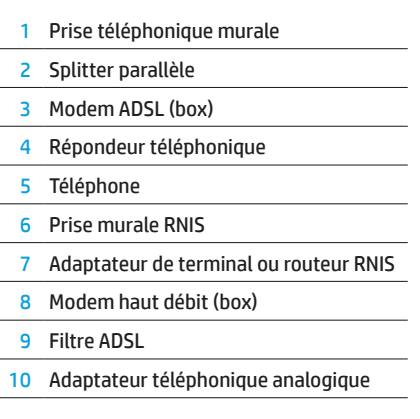

\* RT : Répondeur téléphonique

\*\* Fax via VoIP : Fax envoyé par Internet

### *&RPPHQWFRQƬJXUHUXQHLPSULPDQWH+3GDQVXQHQYLURQQHPHQWWÄOÄSKRQLTXHQXPÄULTXH{"*

Les imprimantes HP sont spécialement conçues pour fonctionner avec les services de téléphonie analogique traditionnels. Dans un environnement de téléphonie numérique (ADSL, PBX, RNIS, FoIP), vous devrez peut-être utiliser des filtres ou des convertisseurs numérique/analogique lors de la configuration du mode Fax de l'imprimante.

Remarque : Il est possible que l'imprimante ne soit pas compatible avec tous les types de lignes/opérateurs numériques, avec tous les environnements numériques ou avec tous les convertisseurs numérique/analogique. Pour identifier les options les mieux adaptées à vos besoins, contactez votre opérateur.

Remarque : Si vous configurez un système de détection de sonnerie dans un standard téléphonique PBX qui supporte des sonneries distinctes pour les appels internes et externes, vous devez composez le numéro de fax de l'imprimante en utilisant un numéro externe.

#### **4. Tester la configuration du fax**

Le test du fax exécute les opérations suivantes :

- · Teste le matériel du fax.
- Vérifie que le cordon téléphonique branché à l'imprimante est de type correct.
- Vérifie que le cordon téléphonique est connecté au port correct.
- · Recherche une tonalité.
- Recherche une ligne téléphonique active.
- r Teste l'état de la connexion à la ligne téléphonique.

Pour exécuter le test du fax :

- **a.** Sur le panneau de commande de l'imprimante, touchez Fax, faites glisser votre doigt sur l'écran et touchez Confiqurer.
- **b.** Touchez Outils, puis touchez Exécuter le test du fax. Si le test du fax échoue, examinez le contenu du rapport de test pour identifier les solutions possibles, puis appliquez les modifications suggérées par le rapport et relancez le test.

Si le fax ne fonctionne toujours pas correctement malgré un test de positif, consultez ces pages : www.hp.com/go/support.

## Déclaration de garantie limitée de l'imprimante HP

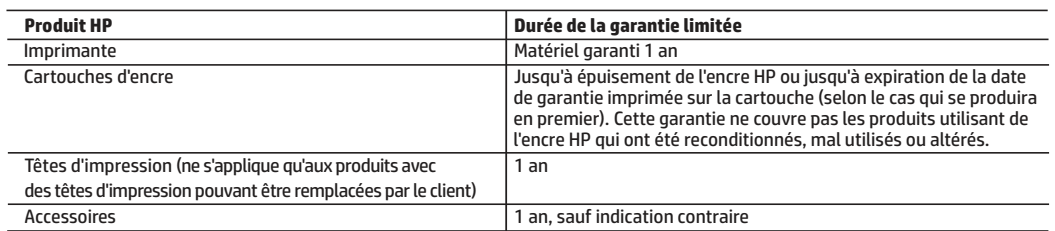

A. Extension de garantie limitée

- 1. HP Inc. (HP) garantit au client utilisateur final que les produits HP décrits précédemment sont exempts de défauts de matériaux et malfaçons pendant la durée indiquée ci-dessus, à compter de la date d'achat par le client.
- 2. Pour les logiciels, la garantie limitée HP est valable uniquement en cas d'impossibilité d'exécuter les instructions de programmation. HP ne garantit pas que le fonctionnement du logiciel ne connaîtra pas d'interruptions ni d'erreurs.
- 3. La garantie limitée HP ne couvre que les défauts qui apparaissent dans le cadre de l'utilisation normale du produit et ne couvre aucun autre problème, y compris ceux qui surviennent du fait :
	- a. d'une mauvaise maintenance ou d'une modification ;
	- b. de logiciels, de supports, de pièces ou de consommables non fournis ou non pris en charge par HP ;
	- c. du fonctionnement du produit hors de ses caractéristiques ; ou
	- d. d'une modification non autorisée ou d'une mauvaise utilisation.
- 4. La garantie limitée de HP est nulle dans le cas où l'imprimante est connectée à un appareil ou un système de rechange qui modifie la fonctionnalité de l'imprimante comme un système d'encre continu.
- 5. Pour les imprimantes HP, l'utilisation d'une cartouche d'un autre fournisseur ou d'une cartouche rechargée n'entraîne pas la résiliation de la garantie ni d'un contrat de support HP. Toutefois, si la panne ou les dégâts peuvent être attribués à l'utilisation d'une cartouche d'un autre fournisseur, d'une cartouche rechargée ou d'une cartouche périmée, HP facturera les
- montants correspondant au temps et au matériel nécessaires à la réparation de l'imprimante. 6. Si, pendant la période de garantie applicable, HP est informé d'une défaillance concernant un produit couvert par la garantie HP, HP choisira de réparer ou de remplacer le produit défectueux.
	- 7. Si HP est dans l'incapacité de réparer ou de remplacer, selon le cas, un produit défectueux couvert par la garantie HP, HP devra, dans un délai raisonnable après avoir été informé du défaut, rembourser le prix d'achat du produit.
	- 8. HP ne sera tenu à aucune obligation de réparation, de remplacement ou de remboursement tant que le client n'aura pas retourné le produit défectueux à HP.
	- 9. Tout produit de remplacement peut être neuf ou comme neuf et comporte les fonctionnalités semblables au produit remplacé.
	- 10. Les produits HP peuvent contenir des pièces, des composants ou des matériels reconditionnés équivalents à des neufs en termes de performances.
	- 11. La garantie limitée HP est valable dans tout pays dans lequel le produit HP couvert est distribué par HP. Des contrats apportant des services de garantie supplémentaires, tels que la réparation sur site, sont disponibles auprès des services de maintenance agréés par HP dans les pays dans lequel le produit est distribué par HP ou par un importateur agréé.

B. Restrictions de garantie

DANS LA MESURE OÙ LES LOIS LOCALES L'AUTORISENT, HP OU SES FOURNISSEURS TIERS NE FONT AUCUNE AUTRE GARANTIE OU CONDITION, EXPRESSE OU IMPLICITE, EN CE QUI CONCERNE LES PRODUITS HP ET NIENT TOUTE GARANTIE IMPLICITE DE COMMERCIALISATION, DE QUALITÉ SATISFAISANTE OU D'ADAPTATION À UN BUT PARTICULIER.

#### C. Restrictions de responsabilité

- 1. Dans la mesure où les lois locales l'autorisent, les recours énoncés dans cette déclaration de garantie constituent les recours exclusifs du client.
- 2. DANS LA MESURE OÙ LES LOIS LOCALES L'AUTORISENT, EXCEPTION FAITE DES OBLIGATIONS SPÉCIFIQUEMENT ÉNONCÉES DANS LA PRÉSENTE DÉCLARATION DE GARANTIE, HP OU SES FOURNISSEURS TIERS NE POURRONT ÊTRE TENUS POUR<br>RESPONSABLES DE DOMMAGES DIRECTS, INDIRECTS, SPÉCIAUX OU ACCIDENTELS, QU'ILS SOIENT BASÉS SUR UN CONTRAT, UN PRÉJUDICE OU TOUTE AUTRE THÉORIE LÉGALE, QUE CES DOMMAGES SOIENT RÉPUTÉS POSSIBLES OU NON.

- 1. Cette déclaration de garantie donne au client des droits juridiques spécifiques. Le client peut également posséder d'autres droits selon les états des Etats-Unis, les provinces du Canada, et les autres pays ou régions du monde.
- 2. Si cette déclaration de garantie est incompatible avec les lois locales, elle sera considérée comme étant modifiée pour être conforme à la loi locale. Selon ces lois locales, certaines clauses de non-responsabilité, renonciations et limitations de cette déclaration de garantie peuvent ne pas s'appliquer au client.

D. Lois locales

#### **Garantie du fabricant HP**

La garantie limitée HP est une garantie commerciale fournie volontairement par HP. Voici les coordonnées de l'entité HP responsable de l'exécution de la garantie limitée HP dans votre pays :

**France:** HP France SAS, société par actions simplifiée identifiée sous le numéro 448 694 133 RCS Evry, 1 Avenue du Canada, 91947, Les Ulis

**G.D. Luxembourg:** Hewlett-Packard Luxembourg S.C.A., 75, Parc d'Activités Capellen, Rue Pafebruc, L-8308 Capellen

**Belgique:** HP Belgium BVBA, Hermeslaan 1A, B-1831 Diegem

### **France**

Les avantages de la garantie limitée HP s'appliquent en complément des droits dont vous disposez au titre des garanties légales applicables dont le bénéfice est soumis à des conditions spécifiques. Vos droits en tant que consommateur au titre de la garantie légale de conformité mentionnée aux articles L. 211-4 à L. 211-13 du Code de la Consommation et de celle relatives aux défauts de la chose vendue, dans les conditions prévues aux articles 1641 à 1648 et 2232 du Code de Commerce ne sont en aucune façon limités ou affectés par la garantie limitée HP. Pour de plus amples informations, veuillez consulter le lien suivant : Garanties légales accordées au consommateur. Vous pouvez également consulter le site Web des Centres européens des consommateurs. Les consommateurs ont le droit de choisir d'exercer leurs droits au titre de la garantie limitée HP, ou auprès du vendeur au titre des garanties légales applicables mentionnées ci-dessus.

#### **POUR RAPPEL :**

rantie Légale de Conformité

Article L211-4 du Code de la Consommation :

« Le vendeur est tenu de livrer un bien conforme au contrat et répond des défauts de conformité existant lors de la délivrance. Il répond également des défauts de conformité résultant de l'emballage, des instructions de montage ou de l'installation lorsque celle-ci a été mise à sa charge par le contrat ou a été réalisée sous sa responsabilité ».

Article L211-5 du Code de la Consommation :

« Pour être conforme au contrat, le bien doit :

1° Etre propre à l'usage habituellement attendu d'un bien semblable et, le cas échéant :

- correspondre à la description donnée par le vendeur et posséder les qualités que celui-ci a présentées à l'acheteur sous forme d'échantillon ou de modèle ;

- présenter les qualités qu'un acheteur peut légitimement attendre eu égard aux déclarations publiques faites par le vendeur, par le producteur ou par son représentant, notamment dans la publicité ou l'étiquetage ;

2° Ou présenter les caractéristiques définies d'un commun accord par les parties ou être propre à tout usage spécial recherché par l'acheteur, porté à la connaissance du vendeur et que ce dernier a accepté ».

Article L211-12 du Code de la Consommation :

« L'action résultant du défaut de conformité se prescrit par deux ans à compter de la délivrance du bien ».

Garantie des vices cachés

Article 1641 du Code Civil : « Le vendeur est tenu de la garantie à raison des défauts cachés de la chose vendue qui la rendent impropre à l'usage auquel on la destine, ou qui diminuent tellement cet usage que l'acheteur ne l'aurait pas acquise, ou n'en aurait donné qu'un moindre prix, s'il les avait connus. »

Article 1648 alinéa 1 du Code Civil :

« L'action résultant des vices rédhibitoires doit être intentée par l'acquéreur dans un délai de deux ans à compter de la découverte du vice. »

**Français**